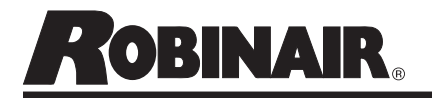

# **34988NI, 34788NI(H), 34288NI, AC1234-4 Database Activation**

## WARNING

 **ALLOW ONLY QUALIFIED PERSONNEL TO OPERATE THE MACHINE.** 

**Follow all Safety Precautions contained in the complete manual.**

#### **To Activate Database using included PAK code:**

- 1. Ensure that there is an active Wi-Fi Connection.
- 2. Ensure that the machine is registered.
- 3. Navigate to the System Information Page.
	- From the main status screen press "Next"
	- Select "Menu"
	- Page down to "System Information"
- 4. Press F3 "PAK" button.
	- Machine will check for valid registration. This can take several minutes.
- 5. Press F2 and enter PAK code.
- 6. Enter 20 digit PAK code and Press F3 to activate code.
- 7. Once activated, screen will return to the list of activated codes.

### **To Utilize activated Database by selecting vehicle:**

- 1. Press "Next" to navigate to the second page.
- 2. Press F2 to access the Database.
- 3. Follow prompts to input Year/Make/Model of the vehicle.

### **To Utilize activated Database by Reading VIN from Vehicle using VCI:**

- 1. Start desired service (Automatic, Recover, Charge or Vacuum).
- 2. When prompted to "Enter Service Data," Press F2.
- 3. Follow prompts to read VIN from vehicle using VCI.
- 4. VIN should prompt machine to select correct vehicle and information from Refrigerant Database.

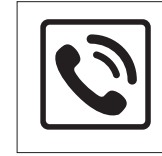

*For more information, call TOLL-FREE 1-800-822-5561 in the continental U.S. and Canada. In all other locations, contact your local distributor.*

Because of ongoing product improvements, we reserve the right to change design, specifications, and materials without notice.

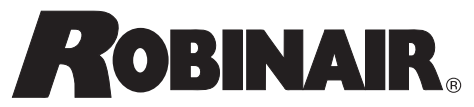

655 Eisenhower Drive Owatonna MN 55060 Technical Service : 1-800-822-5561 Fax : 1-866-259-1241 Customer Service: 1-800-533-6127 Fax : 1-800-322-2890 Website : www.robinair.com

(en-US)

Page 1 of 1

**INAIR** Instrucciones de uso y activación de la base de datos de capacidades del A/A

# **34988NI, 34788NI(H), 34288NI, AC1234-4 Activación de la base de datos**

## ADVERTENCIA

 **PERMITA QUE ÚNICAMENTE PERSONAL CUALIFICADO ACCIONE LA MÁQUINA.** 

**Siga las precauciones de seguridad que se contienen en el manual completo.**

#### **Para activar la base de datos utilizando el código PAK incluido:**

- 1. Asegúrese de que haya una conexión de Wi-Fi activa.
- 2. Asegúrese de que la máquina esté registrada.
- 3. Navegue hacia la página de información del sistema.
	- Desde la pantalla de estado principal oprima "Sig"
	- Seleccione "Men"
	- Avance página hasta "Datos sistema"
- 4. Oprima el botón F3 "PAK".
	- La máquina comprobará el registro válido. Esto puede tardar algunos minutos.
- 5. Oprima F2 e ingrese el código PAK.
- 6. Ingrese el código PAK de 20 dígitos y oprima F3 para activarlo.
- 7. Una vez activado, la pantalla regresará a la lista de códigos activados.

## **Para utilizar la base de datos activada al seleccionar el vehículo:**

- 1. Oprima "Sig" para dirigirse a la segunda página.
- 2. Oprima F2 para acceder a la base de datos.
- 3. Siga las indicaciones para ingresar el año/marca/ modelo del vehículo.

### **Para utilizar la base de datos activada al leer el VIN del vehículo mediante el uso de VCI:**

- 1. Inicie el servicio deseado (automático, recuperación, carga o vacío).
- 2. Cuando se le solicite "Intr. Datos servic.", presione F2.
- 3. Siga las indicaciones para leer el VIN del vehículo con VCI.
- 4. El VIN debe indicarle a la máquina que seleccione el vehículo y la información correctos de la base de datos de refrigerantes.

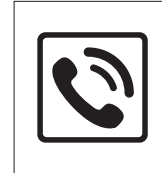

*Para más información, llame SIN CARGO al 1-800-822-5561 en EE. UU. continental y en Canadá. En todas las demás ubicaciones, contacte al distribuidor local.*

Debido a las mejoras permanentes del producto, nos reservamos el derecho a cambiar el diseño, las especificaciones y los materiales sin previo aviso.

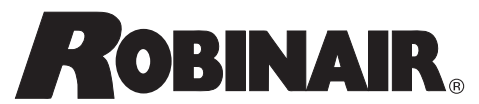

655 Eisenhower Drive Owatonna MN 55060 Departamento de servicio técnico: 1-800-822-5561 Fax: 1-866-259-1241 Asistencia al cliente: 1-800-533-6127 Fax: 1-800-322-2890 Sitio web: www.robinair.com

(es-LA)

Página 1 de 1

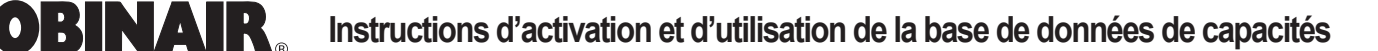

# **34988NI, 34788NI(H), 34288NI, AC1234-4 Activation de la base de données**

## AVERTISSEMENT  $\hat{\boldsymbol{\theta}}$

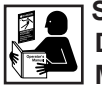

 **SEUL LE PERSONNEL QUALIFIÉ DOIT ÊTRE AUTORISÉ À UTILISER LA MACHINE.** 

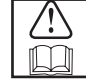

**Respectez toutes les consignes de sécurité du manuel complet.**

#### **Activez la base de données en utilisant le code PAK inclus :**

- 1. Assurez-vous d'avoir accès à une connexion Wi-Fi active.
- 2. Assurez-vous que la machine est enregistrée.
- 3. Accédez à la page d'informations sur le système.
	- À partir de l'écran d'état principal, appuyez sur « Svt »
	- Sélectionnez « Menu »
	- Descendez dans la page jusqu'à « Infos »
- 4. Appuyez sur le bouton F3 « PAK ».
	- La machine vérifiera que l'enregistrement est valide. Cette procédure peut prendre plusieurs minutes.
- 5. Appuyez sur F2 et saisissez le code PAK.
- 6. Saisissez le code PAK à 20 caractères, puis appuyez sur F3 pour activer le code.
- 7. Une fois activé, l'écran reviendra à la liste des codes actifs.

### **Utiliser la base de données activée en sélectionnant un véhicule :**

- 1. Appuyez sur « Svt » pour passer à la deuxième page.
- 2. Appuyez sur F2 pour accéder à la base de données.
- 3. Suivez les instructions pour saisir l'année/la marque/le modèle du véhicule.

### **Utiliser la base de données activée en lisant le NIV du véhicule en utilisant le VCI :**

- 1. Commencez l'entretien souhaité (automatique, récupération, charge ou vide).
- 2. Lorsque le système indique « Sais dn entret », appuyez sur F2.
- 3. Suivez les instructions pour lire le NIV du véhicule en utilisant le VCI.
- 4. Le NIV devrait indiquer à la machine de sélectionner le bon véhicule et les bonnes informations de la base de données de fluides frigorigènes.

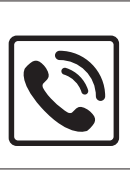

*Pour obtenir de plus amples renseignements, composez le 1 800 822-5561 SANS FRAIS aux États-Unis (continentaux) et au Canada. Partout ailleurs, contactez votre distributeur local.*

En raison d'améliorations continues de nos produits, nous nous réservons le droit de modifier leur conception, leurs spécifications et leurs matériaux sans préavis.

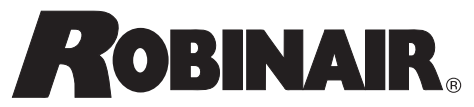

655 Eisenhower Drive Owatonna MN 55060 Services techniques : 1 800 822-5561 Téléc. : 1 866 259-1241 Service clientèle : 1 800 533-6127 Téléc. : 1 800 322-2890 Site Web : www.robinair.com

(fr-CA)